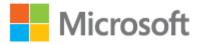

## Microsoft Azure StorSimple Virtual Array File Server Deployment Configuration Checklist

The file server deployment configuration checklist applies to Microsoft Azure StorSimple Virtual Array (also known as the StorSimple on-premises virtual device or the StorSimple virtual device) running v 1.1.1.0 (preview) only.

## Important

This public preview is intended for evaluation and deployment planning purposes only. Installing this preview in a production environment is not supported.

The following checklist describes the information that you need to collect before you configure your StorSimple device as a file server. Preparing this information ahead of time will help streamline the process of deploying the StorSimple device in your environment. We recommend that you review the deployment configuration checklist before you begin. The deployment and configuration process can take some time to complete.

| UI                         | Stage                                   | Parameter                                                                                                    | Details                        | Comments |
|----------------------------|-----------------------------------------|----------------------------------------------------------------------------------------------------|--------------------------------|----------|
| Azure<br>classic<br>portal | Create<br>StorSimple<br>Manager service | StorSimple Manager<br>service                                                                                                    | Service name:<br>Subscription: |          |
| Azure<br>classic<br>portal | Get service registration key            | Service registration key                                                                                                    | Key:                           |          |
| Azure<br>classic<br>portal | Download<br>virtual device<br>image     | <ul> <li>Download         VHD for         Hyper-V 2008         R2 and later</li> <li>Download         VMDK for         VMware ESXi         5.5 and later</li> </ul> | Download location:             |          |

| UI                 | Stage                                         | Parameter                                | Details                                                                  | Comments                                                                                                    |
|--------------------|-----------------------------------------------|------------------------------------------|--------------------------------------------------------------------------|----------------------------------------------------------------------------------------------------|
| Hyper-V<br>Manager | Create virtual<br>device in<br>Hypervisor     | Connect to Web UI                        | URL:                                                                     |                                                                                                    |
| Local web<br>UI    | Configure and register device on local web UI | Device administrator password (required) |                                                                          | The password must contain at least 8 characters that are a combination of uppercase, lowercase, numeric, and special characters. Only 3 out of 4 requirements must be satisfied. |
| Local web<br>UI    |                                               | Network settings<br>Ethernet             | IP address: Subnet mask: Gateway:                                        | Can be both IPv4 and IPv6.                                                                                                    |
| Local web<br>UI    |                                               | DNS servers (optional)                   | Primary DNS server:<br>Secondary DNS server:                             | Configure both for high availability.                                                                                                    |
| Local web<br>UI    |                                               | Device settings<br>(required)            | Device name: Device type: Domain name: Domain username: Domain password: | You must join your device to a domain if you are deploying it as a file server.                                                                                                  |
| Local web<br>UI    |                                               | Web proxy settings<br>(optional)         | Web proxy URL: Authentication: Username: Password:                       |                                                                                                    |
| Local web<br>UI    |                                               | Time settings<br>(optional)              | Time zone: Primary NTP server: Secondary NTP server:                     | Your device will use this time zone for all scheduled operations.                                                                                                    |

| UI                         | Stage                                | Parameter                                              | Details                                                            | Comments                                                                                                    |
|----------------------------|--------------------------------------|--------------------------------------------------------|--------------------------------------------------------------------|----------------------------------------------------------------------------------------------------|
| Local web<br>UI            |                                      | Cloud settings<br>(required)                           | Service registration key: Service data encryption key:             | Registration key is generated from the Azure classic portal.  Service data encryption key is created when the first device is registered with the StorSimple Manager service. |
| Azure<br>classic<br>portal | Complete<br>required device<br>setup | Storage account Encryption                             | Storage account name: Cloud storage encryption key:                | The cloud storage encryption must be 32 characters long.                                                                                                    |
| Azure<br>classic<br>portal | Add a share                          | Details for each share                                 | Name: Description: Usage type: Provisioned capacity: Share admins: |                                                                                                    |
| Windows<br>Explorer        | Map and connect to a share           | Details for each host server connecting to the storage | Windows Server name:                                               |                                                                                                    |